# LACP configureren (802.3ad) tussen een Catalyst 6500/6000 en een Catalyst 4500/4000

## Inhoud

[Inleiding](#page-0-0) [Voordat u begint](#page-1-0) **[Conventies](#page-1-1)** [Voorwaarden](#page-1-2) [Gebruikte componenten](#page-1-3) [Achtergrondinformatie](#page-1-4) [Verschil tussen CatOS- en Cisco IOS-systeemsoftware](#page-2-0) **[Configureren](#page-2-1) [Netwerkdiagram](#page-5-0) [Configuraties](#page-5-1)** [Verifiëren](#page-6-0) [Problemen oplossen](#page-10-0) [Secundaire aggregatorpoorten Po1A of Po2A worden gecreëerd](#page-10-1) [Gerelateerde informatie](#page-11-0)

# <span id="page-0-0"></span>**Inleiding**

Dit document zal de basisconfiguratie weergeven die nodig is voor het instellen van een 802.3adverbindingsaggregaat tussen een Catalyst 6500/6000 (Catalyst OS [CatOS]-systeemsoftware) en een Catalyst 4500/4000 switch. 802.3ad is een nieuwe specificatie van de IEEE waarin we verschillende fysieke poorten kunnen bundelen om één logische poort te vormen. Dit lijkt erg op de bestaande Cisco EtherChannel-oplossing. Het belangrijkste verschil is dat de Ciscoimplementatie een eigen protocol gebruikt dat Port Aggregation Protocol (PAgP) wordt genoemd. De IEEE later gedefinieerd in 802.3ad een nieuw controleprotocol voor link-aggregatie met de naam Link Aggregate Control Protocol (LACP).

Het belangrijkste voordeel van het gebruik van LACP (802.3ad) is de interoperabiliteit met andere switches. Aangezien PAgP bedrijfseigen is, kan er geen kanalen tussen een Cisco-switch en een switch van een andere verkoper worden geaggregeerd tenzij LACP wordt gebruikt.

Raadpleeg de volgende documenten voor meer informatie over het configureren van LACP met behulp van CatOS:

- Catalyst 6500/6000: <u>*D[e](//www.cisco.com/en/US/docs/switches/lan/catalyst6500/catos/7.x/configuration/guide/channel.html#wp1027322) [sectie](//www.cisco.com/en/US/docs/switches/lan/catalyst6500/catos/7.x/configuration/guide/channel.html#wp1027322) Link Aggregation Control Protocol</mark></u> van het document</u>* [configureren EtherChannel](//www.cisco.com/en/US/docs/switches/lan/catalyst6500/catos/7.x/configuration/guide/channel.html)
- Catalyst 4500/4000: <u>*D[e](//www.cisco.com/en/US/docs/switches/lan/catalyst4000/7.1/configuration/guide/channel.html#wp1032620) [sectie](//www.cisco.com/en/US/docs/switches/lan/catalyst4000/7.1/configuration/guide/channel.html#wp1032620) Link Aggregation Control Protocol</mark></u> van het document</u>* [configureren Fast EtherChannel en Gigabit EtherChannel](//www.cisco.com/en/US/docs/switches/lan/catalyst4000/7.1/configuration/guide/channel.html)

Raadpleeg de volgende documenten voor informatie over het configureren van LACP met behulp

van Cisco IOS® Software:

- Catalyst 6500/6000: <u>De betekenis van IEEE 802.3ad LACP EtherChannel Configuration</u> gedeelte van het document [dat EtherChannel vormt](//www.cisco.com/en/US/docs/switches/lan/catalyst6500/ios/12.1E/native/configuration/guide/channel.html)
- Catalyst 4500/4000[:](//www.cisco.com/en/US/docs/switches/lan/catalyst4500/12.1/13ew/configuration/guide/channel.html)<u> *D[e](//www.cisco.com/en/US/docs/switches/lan/catalyst4500/12.1/13ew/configuration/guide/channel.html)* [sectie](//www.cisco.com/en/US/docs/switches/lan/catalyst4500/12.1/13ew/configuration/guide/channel.html) *EtherChanne[l](//www.cisco.com/en/US/docs/switches/lan/catalyst4500/12.1/13ew/configuration/guide/channel.html)* [van het document](//www.cisco.com/en/US/docs/switches/lan/catalyst4500/12.1/13ew/configuration/guide/channel.html) [Catalyst 4500 Series Switch](//www.cisco.com/en/US/docs/switches/lan/catalyst4500/12.1/13ew/configuration/guide/config.html)</u> e[n](//www.cisco.com/en/US/docs/switches/lan/catalyst4500/12.1/13ew/configuration/guide/config.html) [Cisco IOS-softwarerelease, 12.1\(13\)EW begrijpen en configureren](//www.cisco.com/en/US/docs/switches/lan/catalyst4500/12.1/13ew/configuration/guide/config.html)

## <span id="page-1-0"></span>Voordat u begint

## <span id="page-1-1"></span>**Conventies**

Zie de [Cisco Technical Tips Convention](//www.cisco.com/en/US/tech/tk801/tk36/technologies_tech_note09186a0080121ac5.shtml) voor meer informatie over documentconventies.

## <span id="page-1-2"></span>Voorwaarden

Zorg er voordat u deze configuratie probeert, voor dat u aan de onderstaande voorwaarden voldoet.

LACP kan met de volgende platforms en versies worden gebruikt:

- Catalyst 6500/6000 Series met CatOS versie 7.1(1) en hoger
- Catalyst 6500/6000 Series met Cisco IOS-softwarerelease 12.1(11b)EX en later
- Catalyst 4500/4000 Series met CatOS versie 7.1(1) en hoger
- Catalyst 4500/4000 Series met Cisco IOS-softwarerelease 12.1(13)EW en later

### <span id="page-1-3"></span>Gebruikte componenten

De informatie in dit document is gebaseerd op de onderstaande software- en hardwareversies.

- Catalyst 4003 switch met CatOS 7.1(1) software
- Catalyst 6500 switch met CatOS 7.1(1) software
- Catalyst 6500 switch met Cisco IOS-softwarerelease 12.1(13)E9

### <span id="page-1-4"></span>Achtergrondinformatie

LACP-trunking ondersteunt vier manieren van functioneren, als volgt:

- Aan: Het verbindingsaggregaat moet worden gevormd zonder LACP-onderhandelingen. Met andere woorden, de switch zal het LACP-pakket niet verzenden noch een inkomend LACPpakket verwerken. Dit lijkt op de onstaat voor PAgP.
- Uit: De koppeling wordt niet gevormd. We sturen of begrijpen het LACP-pakket niet. Dit is vergelijkbaar met de uitstaat voor PAgP.
- passief: De switch start het kanaal niet, maar begrijpt wel de binnenkomende LACPpakketten. De peer (in actieve staat) initieert onderhandeling (door een LACP-pakket te verzenden) waar we op ontvangen en antwoord, en uiteindelijk vormt het aggregatiekanaal met de peer. Dit is vergelijkbaar met de automatische modus in PAgP.
- Actief: We zijn bereid een globale link te leggen en de onderhandelingen te openen. Het verbindingsaggregaat wordt gevormd als het andere uiteinde in de actieve of passieve LACP-

modus draait. Dit lijkt op de gewenste modus van PAgP.

Er zijn slechts drie geldige combinaties om het LACP-verbindingsaggregaat te gebruiken, als volgt:

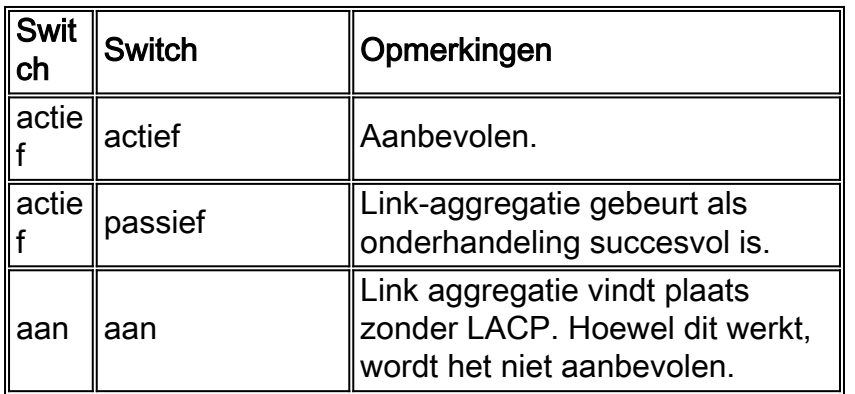

Opmerking: wanneer een LACP-kanaal standaard is geconfigureerd, is de LACP-kanaalmodus passief.

## <span id="page-2-0"></span>Verschil tussen CatOS- en Cisco IOS-systeemsoftware

CatOS op de Supervisor Engine en Cisco IOS-software op de MSFC (hybride): een CatOS-image kan worden gebruikt als systeemsoftware om de Supervisor Engine op Catalyst 6500/6000 switches te runnen. Als de optionele Multilayer Switch functiekaart (MSFC) is geïnstalleerd, wordt een afzonderlijk Cisco IOS-softwarebeeld gebruikt om de MSFC uit te voeren.

Cisco IOS-software op zowel de Supervisor Engine als de MSFC (native): één image van de Cisco IOS-software kan worden gebruikt als systeemsoftware om zowel de Supervisor Engine als de MSFC te runnen op Catalyst 6500/6000 switches.

Opmerking: Raadpleeg voor meer informatie [Vergelijking van Cisco Catalyst en Cisco IOS](//www.cisco.com/en/US/prod/collateral/switches/ps5718/ps708/prod_white_paper09186a00800c8441.html) [besturingssystemen voor de Cisco Catalyst 6500 Series Switch.](//www.cisco.com/en/US/prod/collateral/switches/ps5718/ps708/prod_white_paper09186a00800c8441.html)

## <span id="page-2-1"></span>**Configureren**

We gaan ervan uit dat we beginnen met switches die lege configuraties bevatten en dus alle parameters standaard hebben ingesteld. We nemen nu de opdrachten op die nodig zijn om LACP te configureren. De stappen omvatten de vereiste opdrachten van Cisco IOS-software en CatOS. Kies de gewenste opdracht, afhankelijk van de software die op de switch actief is.

### Stap 1: Het kanaalprotocol instellen op de LACP

### CatOS

Standaard gebruiken alle poorten op een Catalyst 4500/4000 en een Catalyst 6500/6000 kanaalprotocol PAgP en als zodanig geen LACP. Voor alle betrokken havens moet u dan de kanaalmodus in LACP veranderen. Bij switches die CatOS gebruiken, kunt u alleen kanaalmodus per module wijzigen. In het volgende voorbeeld, zullen we de kanaalmodus voor sleuf 1 en 2 veranderen met behulp van de set channelprotocol module\_number opdracht. De veranderingen kunnen worden geverifieerd door de opdracht Show channelprotocol te gebruiken.

```
CatOSSwitch (enable) set channelprotocol lacp 1
       Mod 1 is set to LACP protocol.
       CatOSSwitch (enable) set channelprotocol lacp 2
        Mod 2 is set to LACP protocol.
        CatOSSwitch (enable) show channelprotocol
                       Channel
        Module Protocol
        ------- --------
        1 LACP
        2 LACP
        3 PAGP
        5 PAGP
```
#### Cisco IOS-software

De poorten op een Catalyst 6500/6000 of een Catalyst 4500/4000 actieve Cisco IOS-software kunnen fungeren als L2-poorten of L3-poorten, afhankelijk van de configuratie. Voor dit scenario, moet u de interface als een L2-schakelaar configureren door de verbindingsopdracht in de interface-configuratiemodus uit te geven.

```
CiscoIOSSwitch(config)#interface gigabitEthernet 1/1
CiscoIOSSwitch(config-if)#switchport
```
Specificeer vervolgens welke interfaces LACP moeten gebruiken met de lacp van het opdrachtkanaal-protocol.

```
CiscoIOSSwitch(config-if)#channel-protocol lacp
```
Stap 2: Elke poort die de kanaal- en instellingskanaalmodus vormt, dient dezelfde admintoets te krijgen

#### CatOS

Er wordt een parameter uitgewisseld in het LACP-pakket dat de admin-toets heet. Er wordt alleen een kanaal gevormd tussen poorten met dezelfde adminesleutel. Door de set port lacp-channel mod/ports\_list opdracht uit te geven, zult u alle poorten in port\_list dezelfde admin-toets toewijzen.

Bijvoorbeeld, op één apparaat, wijzen wij beide havens aan de zelfde groep toe. (De admin-toets wordt willekeurig toegewezen 56.)

```
CatOSSwitch (enable) set port lacp-channel 1/1,2/1
        Port(s) 1/1,2/1 are assigned to admin key 56
```
Op het andere apparaat wijzen we de poorten ook toe aan één enkele toets. (De admin-toets wordt willekeurig toegewezen 73.)

OtherCatOSSwitch> (enable) **set port lacp-channel 3/33-34** Port(s) 3/33-34 are assigned to admin key **73**

Houd in gedachten dat de admin-toets alleen lokaal belangrijk is. Met andere woorden, het moet alleen hetzelfde zijn voor havens binnen de switch en het mag geen factor zijn tussen

verschillende switches.

#### Cisco IOS-software

Als uw apparaat Cisco IOS-software draait, kan deze stap worden vermeden. Ga direct naar Stap 3.

#### Stap 3: Verander de LACP-kanaalmodus

#### CatOS

De laatste stap die het kanaal vormt is om de LACP-kanaalmodus te veranderen in actieve staat aan één of beide kanten. Dit kan gedaan worden met dezelfde opdrachten als in Stap 2, maar nu specificeert u de actieve staat van de modus. De opdrachtsyntaxis is als volgt:

#### de wijze van de mod van het havenkanaal/ports\_list {op | Afslag | actief | passief}

Bijvoorbeeld:

CatOSSwitch (enable) **set port lacp-channel 1/1,2/1 mode active**

Port(s) 1/1,2/1 channel mode set to active.

N.B.: Als u aanvullende informatie wilt vinden over de opdrachten in dit document, gebruikt u het [Opdrachtplanninggereedschap](//tools.cisco.com/Support/CLILookup/cltSearchAction.do) [\(alleen geregistreerde](//tools.cisco.com/RPF/register/register.do) klanten).

#### Cisco IOS-software

Wanneer u LACP configureren op een Catalyst 6500/6000 actieve Cisco IOS-software, gebruikt u het opdracht kanaalgroepen om interfaces aan dezelfde groep toe te wijzen.

**channel-group** *number* **mode {active | on | passive}**

Opmerking: De opties voor de PAgP-modus zoals 'auto' en 'wenselijk' zijn ook voor deze opdracht beschikbaar, maar er worden niet besproken, omdat dit document alleen de LACP-indeling betreft.

Opmerking: het aantal geldige waarden voor het kanaal-groepsnummer is afhankelijk van de softwarerelease. Voor releases eerder dan Cisco IOS-softwarerelease 12.1(3a)E3 zijn geldige waarden van 1 tot 256; voor Cisco IOS-softwarereleases 12.1(3a)E3, 12.1(3a)E4 en 12.1(4)E1 zijn geldige waarden van 1 tot 64. Cisco IOS-softwarerelease 12.1(5c)EX en ondersteunen later maximaal 64 waarden tussen 1 en 256.

De configuratie op 6500/6000 van Cisco IOS-software is als volgt:

CiscoIOSSwitch(config)#interface gigabitEthernet 1/1 CiscoIOSSwitch(config-if)#**channel-group 1 mode active** Creating a port-channel interface Port-channel 1 CiscoIOSSwitch(config-if)#interface gigabitEthernet 2/1 CiscoIOSSwitch(config-if)#**channel-group 1 mode active** Creating a port-channel interface Port-channel 1

N.B.: Als u aanvullende informatie wilt vinden over de opdrachten in dit document, gebruikt u het [Opdrachtplanningprogramma](//tools.cisco.com/Support/CLILookup/cltSearchAction.do) (allee[n](//tools.cisco.com/RPF/register/register.do) [geregistreerd](//tools.cisco.com/RPF/register/register.do) klanten).

### <span id="page-5-0"></span>**Netwerkdiagram**

Dit document gebruikt de netwerkinstellingen die in het onderstaande schema zijn weergegeven.

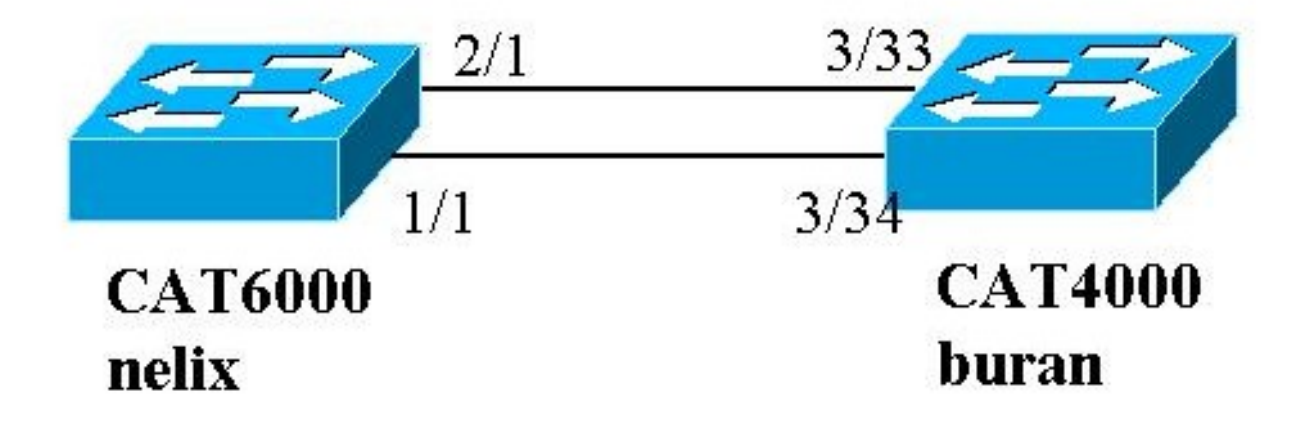

In dit voorbeeld, vormen wij een LACP geaggregeerde verbinding tussen een Catalyst 4000 en Catalyst 6000 reeks switch die twee Gigabit Ethernet poorten gebruiken zoals in het bovenstaande diagram wordt getoond.

Opmerking: In dit voorbeeld, is Catalyst 6000 actief op Cisco IOS-software en is Catalyst 4000 actief op CatOS. Houd er echter rekening mee dat de Cisco IOS LACP-configuratie kan worden gebruikt op elke Catalyst 4500/4000 of 6500/6000 switch die Cisco IOS-software exploiteert. Bovendien kan de hieronder opgenomen CatOS-configuratie ook worden toegepast op elke Catalyst 4500/4000 of 6500/6000 switch die CatOS exploiteert.

### <span id="page-5-1"></span>**Configuraties**

De informatie in dit document is gebaseerd op apparaten in een specifieke laboratoriumomgeving. De configuraties op alle apparaten werden gewist met de duidelijke configuratie alle opdracht (voor CatOS) en de opdracht schrijfwissen (voor Cisco IOS-software) om er zeker van te zijn dat ze een standaardconfiguratie hadden. Als u in een levend netwerk werkt, zorg er dan voor dat u de potentiële impact van om het even welke opdracht begrijpt alvorens het te gebruiken.

#### buran (Catalyst 4000)

```
begin 
# ***** NON-DEFAULT CONFIGURATION ***** 
! 
#time: Thu Jan 17 2002, 17:54:23 
! 
#version 7.1(1) 
! 
#system web interface version(s) 
! 
#system 
set system name buran 
! 
 !--- Output suppressed. ! #channelprotocol set
channelprotocol lacp 3 !--- All ports in module 3 are
in LACP channel mode. ! #port channel set port lacp-
channel 3/33-34 73 !--- Ports 3/33 and 3/34 have a
```

```
single admin key (73). !--- Since we have not explicitly
specified the LACP channel mode, !--- the ports are in
passive mode. However to prevent LACP negotiation !---
problems, Cisco recommends that you configure LACP
active mode using the !--- set port lacp-channel 3/33-34
mode active command.
! 
#multicast filter 
set igmp filter disable 
! 
#module 1 : 0-port Switching Supervisor 
! 
#module 2 : 48-port 10/100BaseTx Ethernet 
set port disable 2/48 
! 
#module 3 : 34-port 10/100/1000 Ethernet 
end
ix (Catalyst 6000) met Cisco IOS-software
version 12.1
!
hostname nelix
!
ip subnet-zero
!
!--- Output suppressed. ! interface Port-channel1 !---
Cisco IOS Software automatically creates this logical
interface when the !--- channel-group command is used
under the physical interface.
no ip address
switchport
!
interface GigabitEthernet1/1
no ip address
switchport
!--- This sets the LAN interface as a Layer 2 interface.
channel-group 1 mode active
!--- Port 1/1 is part of channel-group 1 using LACP in
Active mode. ! interface GigabitEthernet1/2 no ip
address shutdown !--- This interface is unused. !
interface GigabitEthernet2/1 no ip address switchport
!--- This sets the LAN interface as a Layer 2 interface.
channel-group 1 mode active
!--- Port 2/1 is part of channel-group 1 using LACP in
Active mode.
```
# <span id="page-6-0"></span>Verifiëren

Dit gedeelte bevat informatie die kan worden gebruikt om de configuratie van het apparaat te controleren

Opmerking: Sommige uitgangen die hieronder zijn weergegeven, zijn niet in het bovenstaande scenario opgenomen. De bedoeling van dit gedeelte is om uit te leggen hoe u kunt controleren of de configuratie juist is. Dit houdt onder meer in dat uitkomsten uit soortgelijke scenario's worden getoond om een vollediger uitleg te verschaffen.

Bepaalde opdrachten met show worden ondersteund door de tool [Output Interpreter \(alleen voor](https://www.cisco.com/cgi-bin/Support/OutputInterpreter/home.pl) [geregistreerde](https://www.cisco.com/cgi-bin/Support/OutputInterpreter/home.pl) klanten). Hiermee kunt u een analyse van de output van opdrachten met show genereren.

N.B.: Als u aanvullende informatie wilt vinden over de opdrachten in dit document, gebruikt u het [Opdrachtplanninggereedschap](//tools.cisco.com/Support/CLILookup/cltSearchAction.do) [\(alleen geregistreerde](//tools.cisco.com/RPF/register/register.do) klanten).

#### **CatOS**

Deze sectie omvat show opdrachten voor switches die CatOS uitvoeren.

- toon port lacp-kanaal-displays over LACP kanalen door poort of modulenummer. Als u geen module of een poortnummer invoert, wordt informatie over alle modules weergegeven. Als u alleen het modulenummer invoert, wordt er informatie over alle poorten op de module weergegeven. Controleer dat de gewenste poorten verschijnen en de poorten die in een kanaal moeten zijn, hebben dezelfde Admin Key en gewenste kanaalmodus.
- Laat mac-van het kanaal-van het lacunekanaal zien-Toont MAC informatie over het LACP kanaal. Controleer dat het kanaal verkeer uitzendt en ontvangt door de opdracht meerdere malen te laten uitvoeren en controleer of de toename van de tellers is.

U kunt eerst verifiëren dat de poort effectief het kanaliseren is met de show port lacp-kanaal opdracht op beide switches. De volgende output wordt getoond als voorbeeld van een switch die CatOS en in LACP passieve modus (zoals hierboven ingesteld) runt:

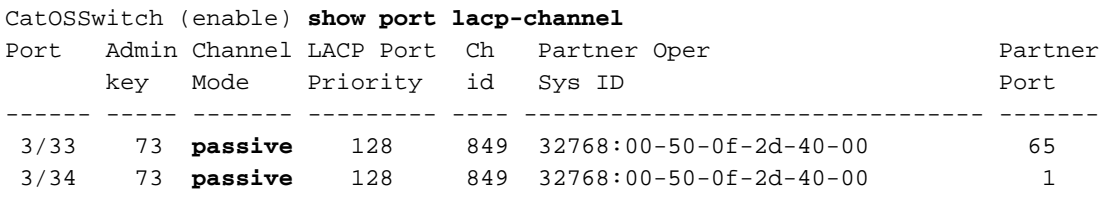

De volgende uitvoer toont een voorbeeld van een peer switch die CatOS en in LACP actieve modus runt. (Dit is niet hierboven ingesteld.)

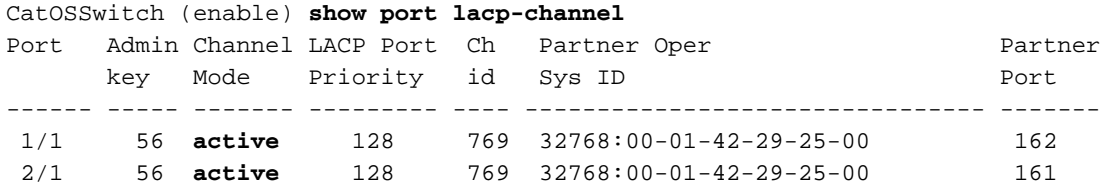

Opmerking: Merk op dat LACP-kanalen op de ene switch in actieve modus zijn terwijl die op de andere in passieve modus zitten. Als beide switches waren ingesteld op actief, zou dat in de bovenstaande output worden aangegeven.

U kunt ook controleren of het kanaal verkeer uitzendt en ontvangt door de opdrachtoutput van de laconkanaal-mac weer te geven voor de kanaal-ID die overeenkomt met uw kanaal. (Zie kanaal-ID in de bovenstaande opdrachtoutput.) De tellers hier zouden in de loop der tijd moeten toenemen.

CatOSSwitch (enable) **show lacp-channel mac**  Channel Rcv-Unicast **Rcv-Multicast** Rcv-Broadcast -------- -------------------- -------------------- -------------------- 769 143 65846 33 Channel Xmit-Unicast Xmit-Multicast Xmit-Broadcast -------- -------------------- -------------------- --------------------

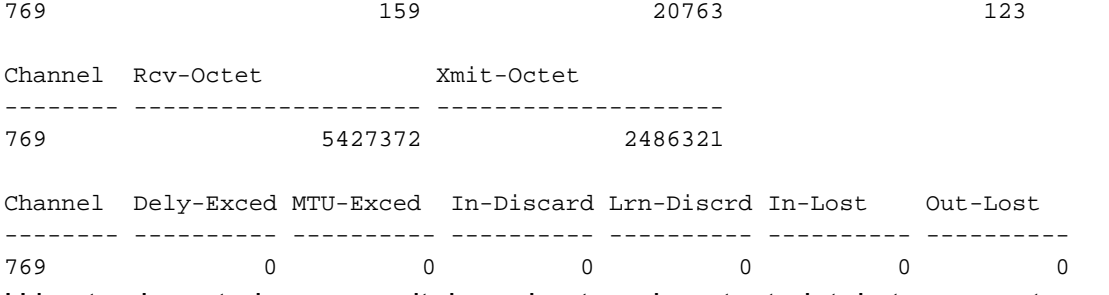

U kunt ook controleren, vanuit de onderstaande output, dat de twee poorten nu één unieke poort zijn vanuit het STP-standpunt (Spanning Tree Protocol).

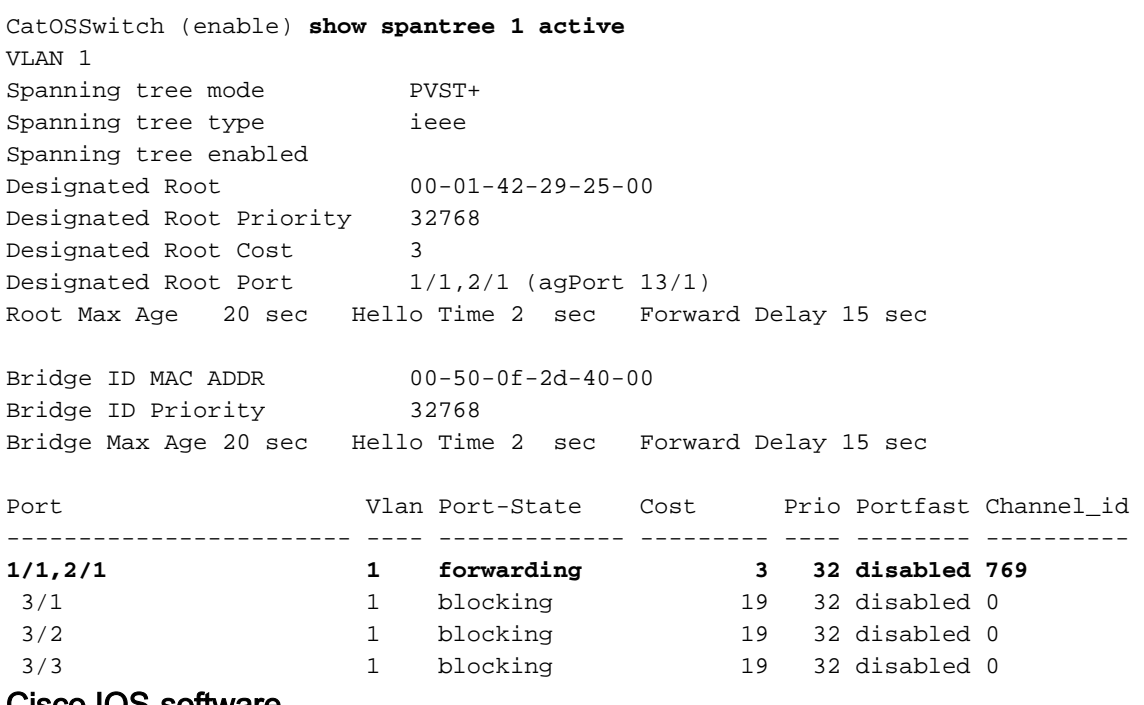

#### Cisco IOS-software

De volgende opdrachten kunnen worden gebruikt bij switches die Cisco IOS-software uitvoeren:

• toon de haven-kanaal-show LACP havenkanaalinformatie, gelijkend op de informatie die door de show lacp-kanaalopdracht in CatOS wordt verstrekt. Er worden ook details weergegeven over de status van het kanaal, het protocol dat wordt gebruikt en de tijd sinds de poorten werden gebundeld voor alle geconfigureerde kanaalgroepen.

CiscoIOSSwitch#**show etherchannel port-channel**

```
 Channel-group listing:
                   -----------------------
Group: 1
----------
            Port-channels in the group:
             ----------------------
Port-channel: Po1 (Primary Aggregator)
------------
Age of the Port-channel = 00d:00h:16m:01sLogical slot/port = 14/1 Number of ports = 2
Port state = Port-channel Ag-Inuse
Protocol = LACP
Ports in the Port-channel:
Index Load Port EC state
------+------+------+------------
 0 55 Gi1/1 Active
 1 AA Gi2/1 Active
```
Time since last port bundled: **00d:00h:15m:28s Gi2/1** nelix#

Op basis van de resultaten die op bovenstaande kaart worden getoond, zien we dat het protocol dat hier wordt gebruikt LACP is en dat de twee gigabit-poorten 1/1 en 2/1 werden gebundeld om het Ethernet-kanaal voor Port-Channel 1 te vormen. Het kanaal is de laatste 15 minuten in de actieve staat geweest.

• **Geef** *kanaalkanaalgroep\_number* **detail**-Hiermee geeft u gedetailleerde informatie weer voor de kanaalgroep die gespecificeerd is met de details van elke poort die afzonderlijk wordt weergegeven. Het bevat informatie over de partnergegevens en de havenkanaalgegevens. CiscoIOSSwitch#**show etherchannel 1 detail**

```
Group state = L2
Ports: 2 Maxports = 16
Port-channels: 1 Max Port-channels = 16
Protocol: LACP
Ports in the group:
-------------------
Port: Gi1/1
------------
Port state = Up Mstr In-Bndl
Channel group = 1 Mode = Active Gcchange = -
Port-channel = Po1 GC = - Pseudo port-channel = Po1
Port-channel - Pol <br>Port index = 0 Load = 0x55 Protocol = LACP
Flags: S - Device is sending Slow LACPDUs F - Device is sending fast LACPDUs.
      A - Device is in active mode. P - Device is in passive mode.
Local information:
                   LACP port Admin Oper Port Port
Port Flags State Priority Key Key Number State
Gi1/1 SA bndl 32768 0x1 0x1 0x101 0x3D
Partner's information:
Partner Partner Partner Partner
Port System ID Port Number Age Flags
Gi1/1 32768,0009.7c0f.9800 0x82 11s SP
       LACP Partner Partner Partner
       Port Priority Oper Key Port State
       128 0x102 0x3C
Age of the port in the current state: 00d:00h:19m:56s
Port: Gi2/1
------------
Port state = Up Mstr In-Bndl
     Channel group = 1 Mode = Active Gcchange
      Port-channel = Po1 GC = - Pseudo port-channel = Po1
     Port index = 1 Load = 0xAA Protocol = LACP
Flags: S - Device is sending Slow LACPDUs F - Device is sending fast LACPDUs.
      A - Device is in active mode. P - Device is in passive mode.
Local information:
                  LACP port Admin Oper Port Port
Port Flags State Priority Key Key Number State
Gi2/1 SA bndl 32768 0x1 0x1 0x201 0x3D
Partner's information:
Partner Partner Partner Partner
Port System ID Port Number Age Flags
Gi2/1 32768,0009.7c0f.9800 0x81 14s SP
      LACP Partner Partner Partner
      Port Priority Oper Key Port State
      128 0x102 0x3C
Age of the port in the current state: 00d:00h:19m:27s
 Port-channels in the group:
  ----------------------
```

```
Port-channel: Po1 (Primary Aggregator)
```
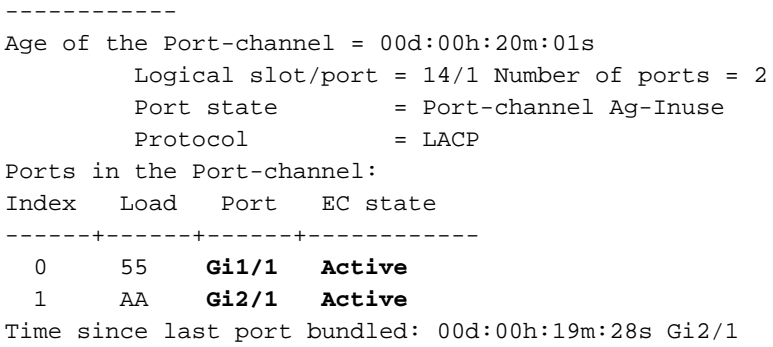

U kunt ook aan de hand van de uitgangen hieronder verifiëren dat zowel de poorten Gi 1/1 als Gi 2/1 in een staat van verzending zijn aangezien de twee poorten nu één unieke haven vanuit het STP-standpunt zijn.

```
CiscoIOSSwitch#show spanning-tree vlan 1 interface gigabitEthernet 1/1
     Vlan Role Sts Cost Prio.Nbr Type
---------------- ---- --- --------- -------- --------------------------------
  VLAN0001 Root FWD 3 128.833 P2p
nelix#show spanning-tree vlan 1 interface gigabitEthernet 2/1
     Vlan Role Sts Cost Prio.Nbr Type
---------------- ---- --- --------- -------- --------------------------------
             Root FWD 3 128.833 P2p
CiscoIOSSwitch#show spanning-tree vlan 1 active
VLAN0001
     Spanning tree enabled protocol ieee
     Root ID Priority 32768
            Address 0009.7c0f.9800
            Cost 3
            Port 833 (Port-channel1)
            Hello Time 2 sec Max Age 20 sec Forward Delay 15 sec
 Bridge ID Priority 32768
          Address 0009.e919.9481
          Hello Time 2 sec Max Age 20 sec Forward Delay 15 sec
          Aging Time 300
      Interface Role Sts Cost Prio.Nbr Type
     ---------------- ---- --- --------- -------- --------------------------------
         Po1 Root FWD 3 128.833 P2p
```
## <span id="page-10-0"></span>Problemen oplossen

### <span id="page-10-1"></span>Secundaire aggregatorpoorten Po1A of Po2A worden gecreëerd

Er wordt een secundaire aggregatorpoort gecreëerd in het LACP-proces wanneer de poorten die u bundelt niet compatibel met elkaar of met hun afgelegen peers zijn. De secundaire aggregatorpoort zal de havens hebben die compatibel zijn met anderen.

```
Switch#show etherchannel summary
Flags: D - down P - in port-channel I - stand-alone s - suspended
        H - Hot-standby (LACP only)
        R - Layer3 S - Layer2
       U - in use f - failed to allocate aggregator
        u - unsuitable for bundling
Number of channel-groups in use: 6
Number of aggregators: 8
```
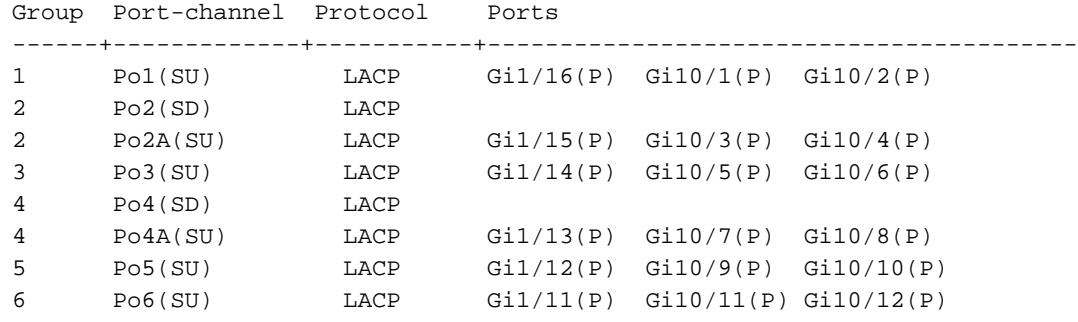

Configureer alle LAN-poorten in een EtherChannel om met dezelfde snelheid en in dezelfde duplexmodus te werken. LACP ondersteunt halfduplex niet. Half-duplex poorten in een LACP EtherChannel worden in de geschorste staat gelegd.

Als u EtherChannel vanaf trunking LAN-poorten configureren, controleert u of de trunking-modus op alle trunks hetzelfde is. LAN-poorten in een EtherChannel met verschillende basismodi kunnen onvoorspelbaar werken.

LAN-poorten met verschillende STP-poortkosten kunnen een EtherChannel-oplossing vormen zolang ze onderling compatibel zijn. Als u verschillende STP poortkosten instelt, zijn de LAN poorten niet compatibel voor de vorming van een EtherChannel.

Raadpleeg voor een meer uitgebreide lijst de [EtherChannel-](//www.cisco.com/en/US/docs/switches/lan/catalyst6500/ios/12.2SX/configuration/guide/channel.html#wp1020420)co[n](//www.cisco.com/en/US/docs/switches/lan/catalyst6500/ios/12.2SX/configuration/guide/channel.html#wp1020420)figuratierichtlijnen [en -beperkingen](//www.cisco.com/en/US/docs/switches/lan/catalyst6500/ios/12.2SX/configuration/guide/channel.html#wp1020420) in het gedeelte dat [EtherChannel](//www.cisco.com/en/US/docs/switches/lan/catalyst6500/ios/12.2SX/configuration/guide/channel.html) vormt.

## <span id="page-11-0"></span>Gerelateerde informatie

- [Fast EtherChannel en Gigabit EtherChannel configureren](//www.cisco.com/en/US/docs/switches/lan/catalyst4000/7.1/configuration/guide/channel.html?referring_site=bodynav)
- [EtherChannel configureren](//www.cisco.com/en/US/docs/switches/lan/catalyst6500/ios/12.1E/native/configuration/guide/channel.html?referring_site=bodynav)
- [Inzicht en configuratie van EtherChannel](//www.cisco.com/en/US/docs/switches/lan/catalyst4500/12.1/13ew/configuration/guide/channel.html?referring_site=bodynav)
- [LAN-productondersteuning](//www.cisco.com/web/psa/products/tsd_products_support_general_information.html?c=268438038&sc=278875285&referring_site=bodynav)
- [Ondersteuning voor LAN-switching technologie](//www.cisco.com/web/psa/technologies/tsd_technology_support_technology_information.html?c=268435696&referring_site=bodynav)
- [Technische ondersteuning en documentatie Cisco Systems](//www.cisco.com/cisco/web/support/index.html?referring_site=bodynav)